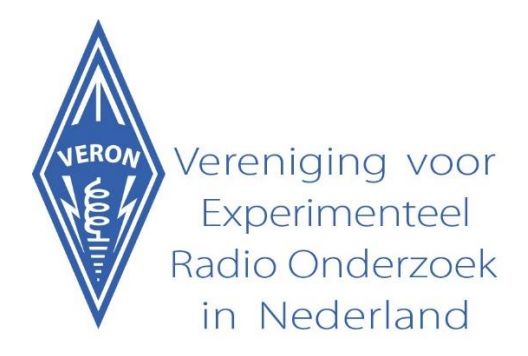

# **SWL Contest Logprogram by SP7DQR**

# **User Manual**

**You may not expect to find here an extensive use manual. SP7DQR, Marek Niedzielski, constructed the program in such a manner that most of the manipulations practically will be self-evident. Only the most elementary manipilations will be explained in order to make a quick start.** 

**Most important topics of the program**

**The program has been designed to use it as flexible as possible. The input screen can be adapted by the user in such a way that the program may be used in practically all SWL contests ore contests with a SWL section. The most important topics are:**

- **Possibility of real-time as well as off-line logging**
- **When the real-time option is used the time (UTC) will be generated automatically**
- **Suitable for logging on the bands 160m until 70cm, exclusive of the WARC bands**
- **Suitable for logging of contests in the modes CW, SSB, FM, RTTY, PSK31 en HELL (remark: the program is not able to decode the digital modes! For that purpose you need an external program)**
- **The control group can be devided in two sections**
- **The logged data are recorded in a Cabrillo file, accepted or even dictated by most of the contest committees.**
- **The correction of already recorded data is easy to do**

## **Starting the program**

**Starting the program you will see the initial window. The button below left is used to change the language. If you used the program before then the most recent log will appear. That's a practical matter when you should continue the logging after a break. If you will start a new log, then use the button "New Log". "Generating Cabrillo File" produces a pop-up window which you have to complete with your personal data in order to complete the Cabrillo File. Continuing another log, f.i. when you will be active in two contests in the same period, then you can import the other log using the button "Load Log".**

**Thusfar the in- and output of logfiles. The recording of the QSO's in the log will be explained further on.**

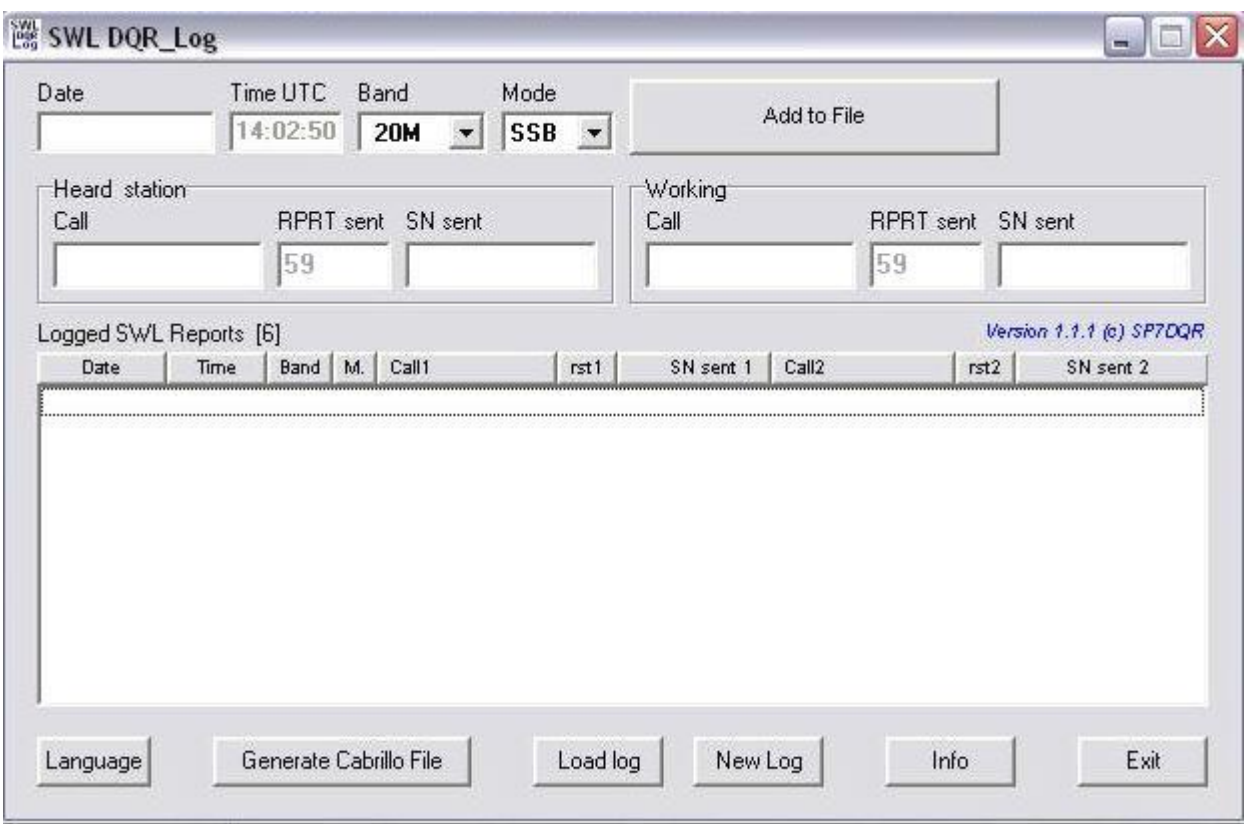

**Changing the input windows**

**Depending on the data that have to be logged, you yourself can change the input fields of "Heard station" and "Working". The input fields can be changed bij clicking the right mouse button on one of these input fields (for instance "Call"). Then a pop-up menu appears as shown below. In this menu you can turn the fields on /off, simply by clicking in the open small squares.** 

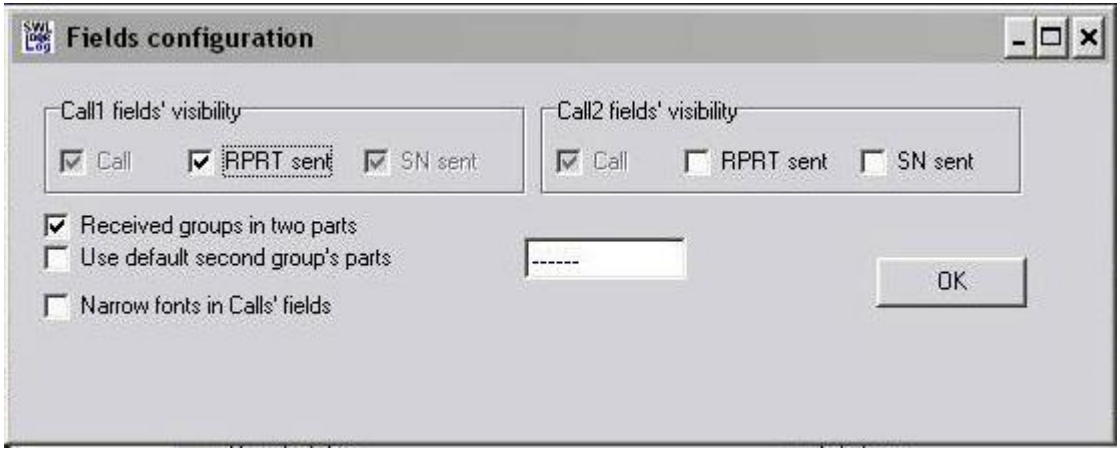

**As you may see there is a possibility to split the serial number in two parts. This is done by reason of the aspect that lots of contests both the serial number and another item has to be exchanged, for instance the province abbreviation. Mind, for instance, the PACC, UBA-contest, 28 MHz contest. When the groups are splitted in two parts, then they appear in the log file in two columns too.** 

**You may also chose a smaller letter font in the calls' fields. This may be practical for long calls of more than 8 characters.** 

**The result of the changes is shown below.**

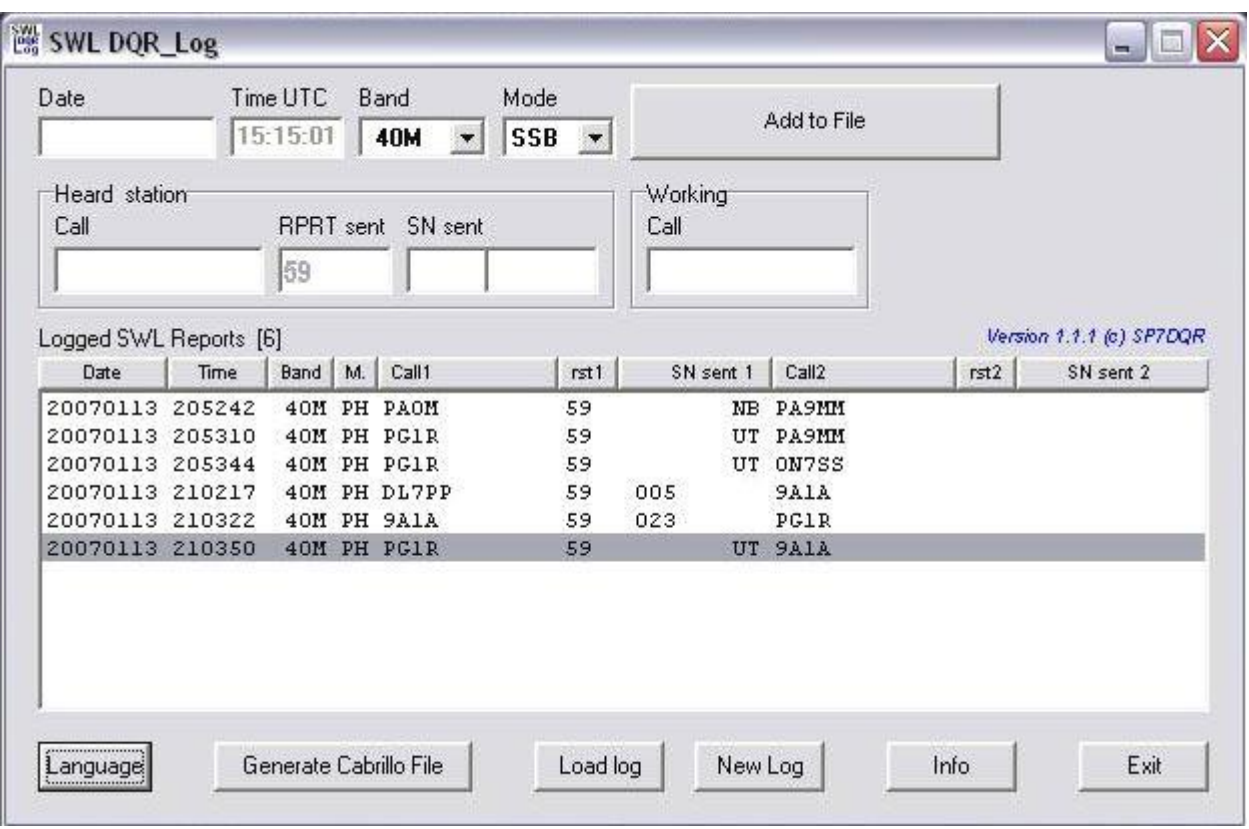

#### **Real-time or off-line logging**

**Normally the program starts in the on-line position. This means that date and time are synchronized with the computer time clock. The time setting of your computer is not very critical. Usually, when the contest manager checks the logs, a margin up to 5 minutes will be accepted. The reason for the registration of the time in seconds is that the program will be able to place the QSO's in the right order in case they were logged in the same minute. But the seconds are not recorded in the Cabrillo file.**

**By clicking the right mouse button in the field with the date you will switch to the off-line position. Mention the picture below. Working in the off-line position you have to change the date manually (off course). In the on-line position you have to do nothing on that aspect; the date information of the computer will be added automatically to the log.**

**In the off-line position you have to change the minute and, if applicable, the hour manually at each logging event. In this case the seconds indication is not important. You may change the time easily by using the PGUP/PGDOWN keys on the keyboard when the cursor is in the heard or working station fields. Clicking in the green field with the left mouse button changes the logging position back to on-line.** 

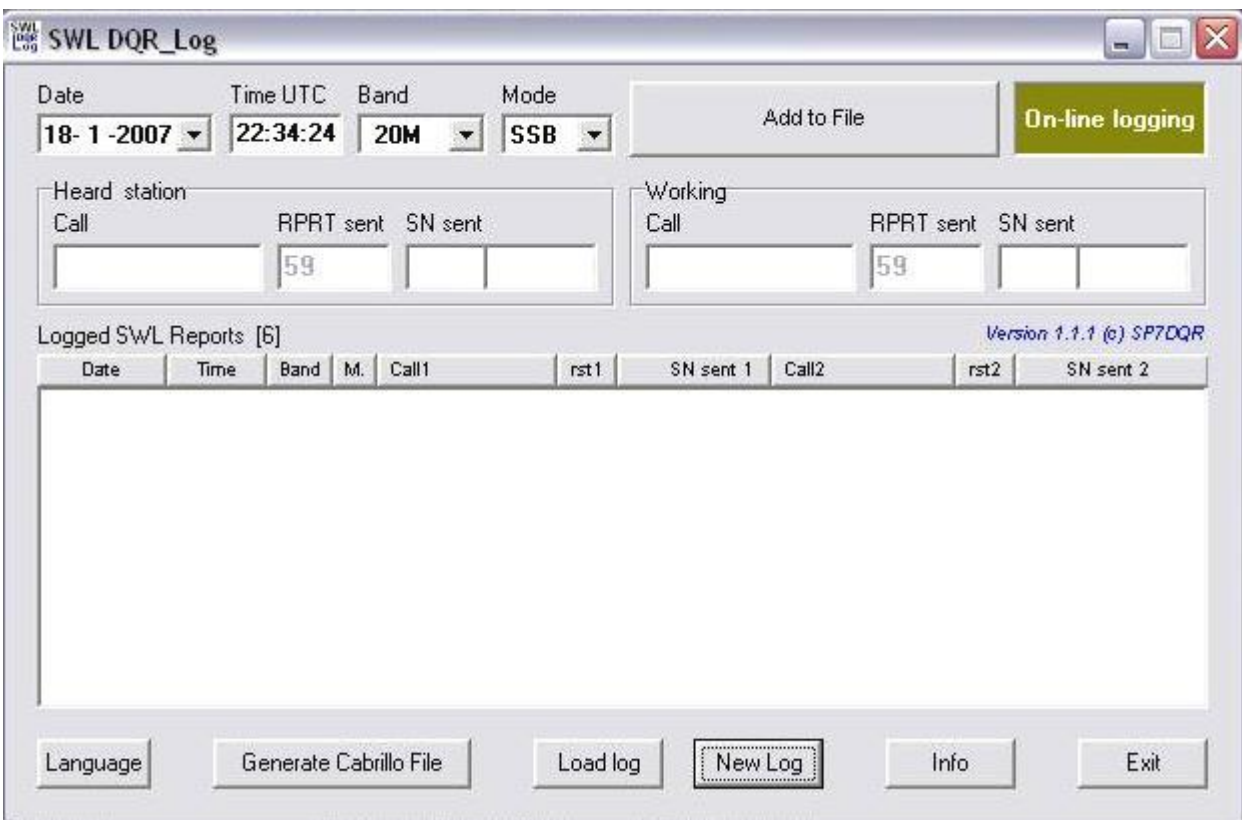

# **Storing the logged data**

**Next picture shows a number of log lines. Each report is stored immediately on the disk in the "swl\_log.dqr" file after the logging action. So an additional "Save" operation is not required. All data are automatically restored on program restart. So you don't have to reload the data manually.** 

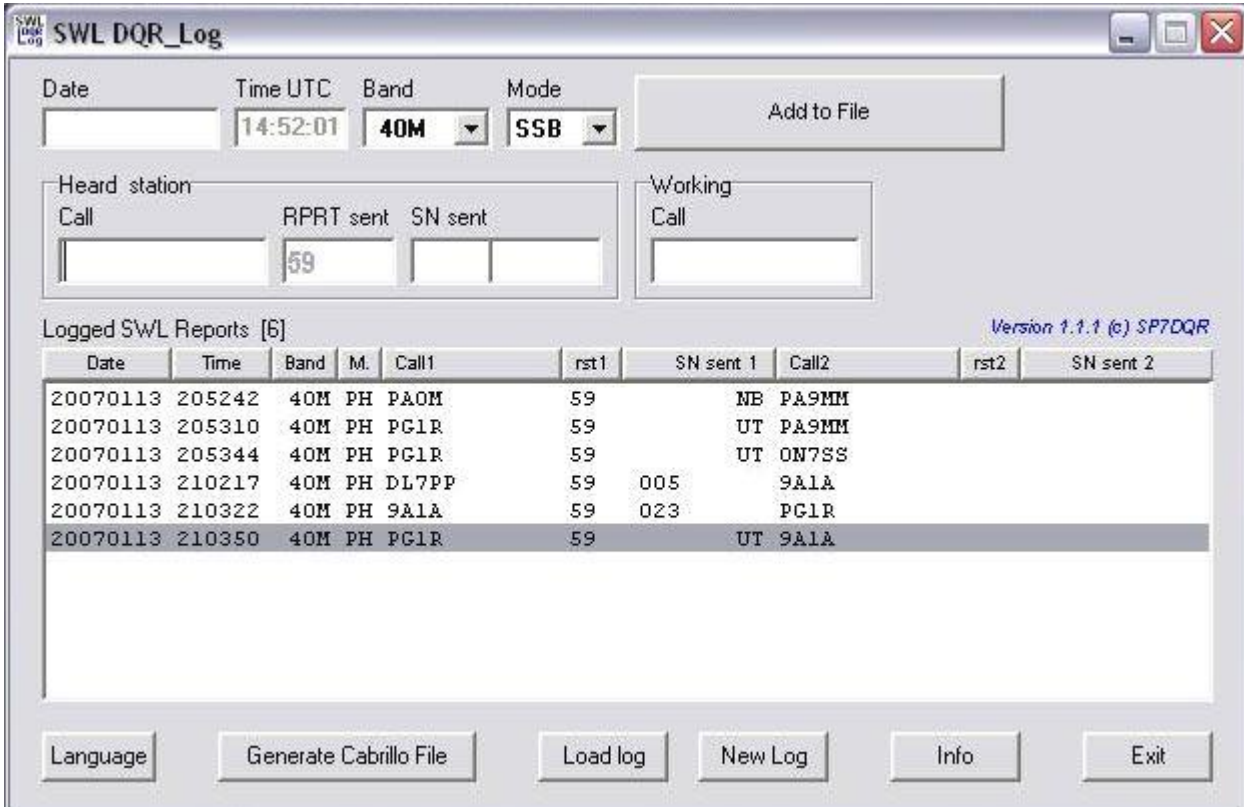

**When the log has been completed then you may generate a Cabrillo file, simply by clicking the button. First a new window appears in order to fill in the necessary data required for the standard "Cabrillo header". After completion of this form you may save it and the Cabrillo file will be stored with the name "Call.cbr". In most contests this is the desired format.** 

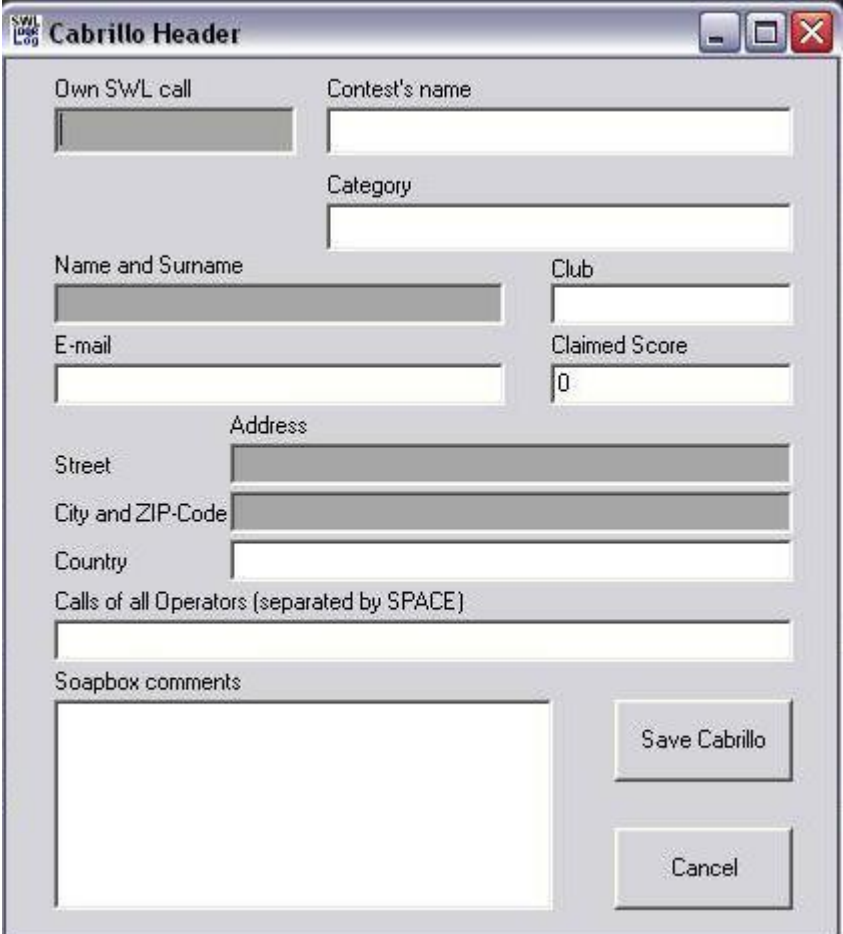

**It is always possible to change the filed log data (".log" or ".cbr") without the program. Then you have to use a simple text editor such as "WORDPAD". See the example of a ".cbr" file below.**

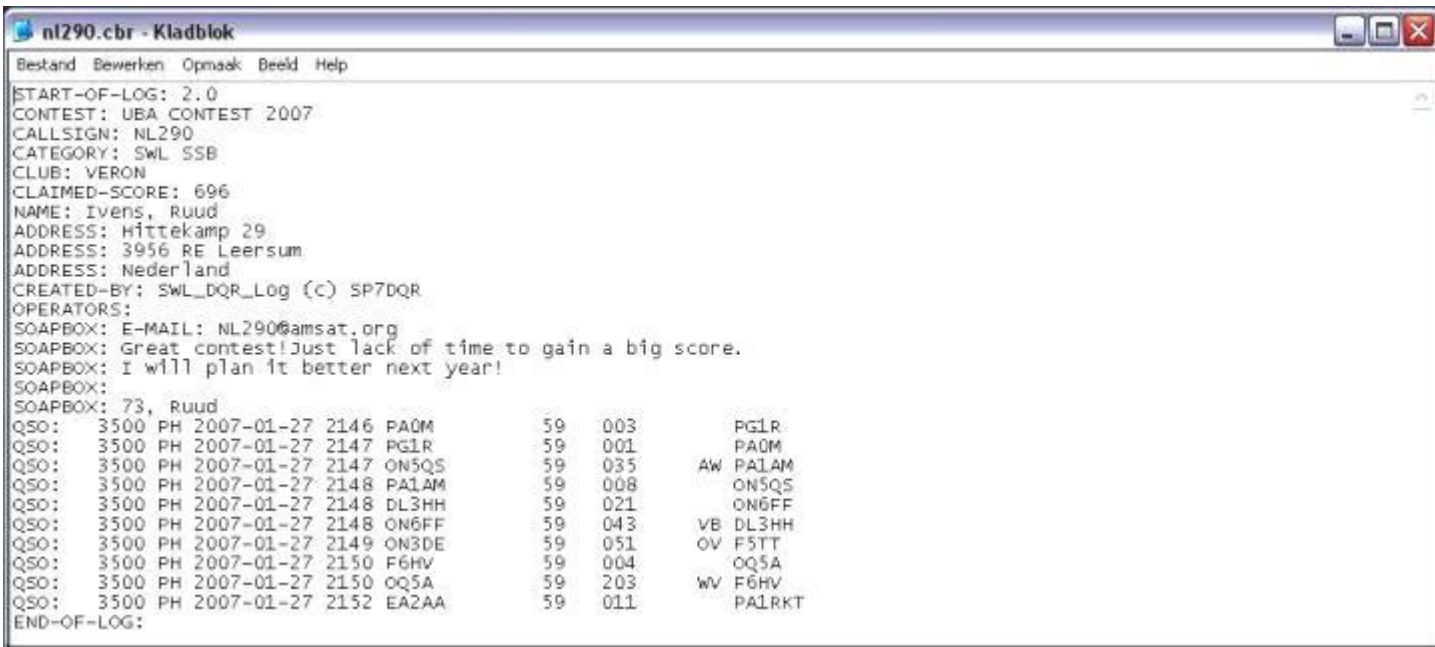

**Changing or correction of already imported log data**

**There are two ways of correcting the log data afterwards.**

**1. You may use a text editor as mentioned above. Attention: avoid to change the structure (columns) of the file!**

**2. The second way, only applicable on the ".log" files, consists of importing the file in the program and then clicking on the line which one wants to change. Then use the right mouse button and a pop-up menu comes up. See the picture below. So one can delete or edit that particular line.**

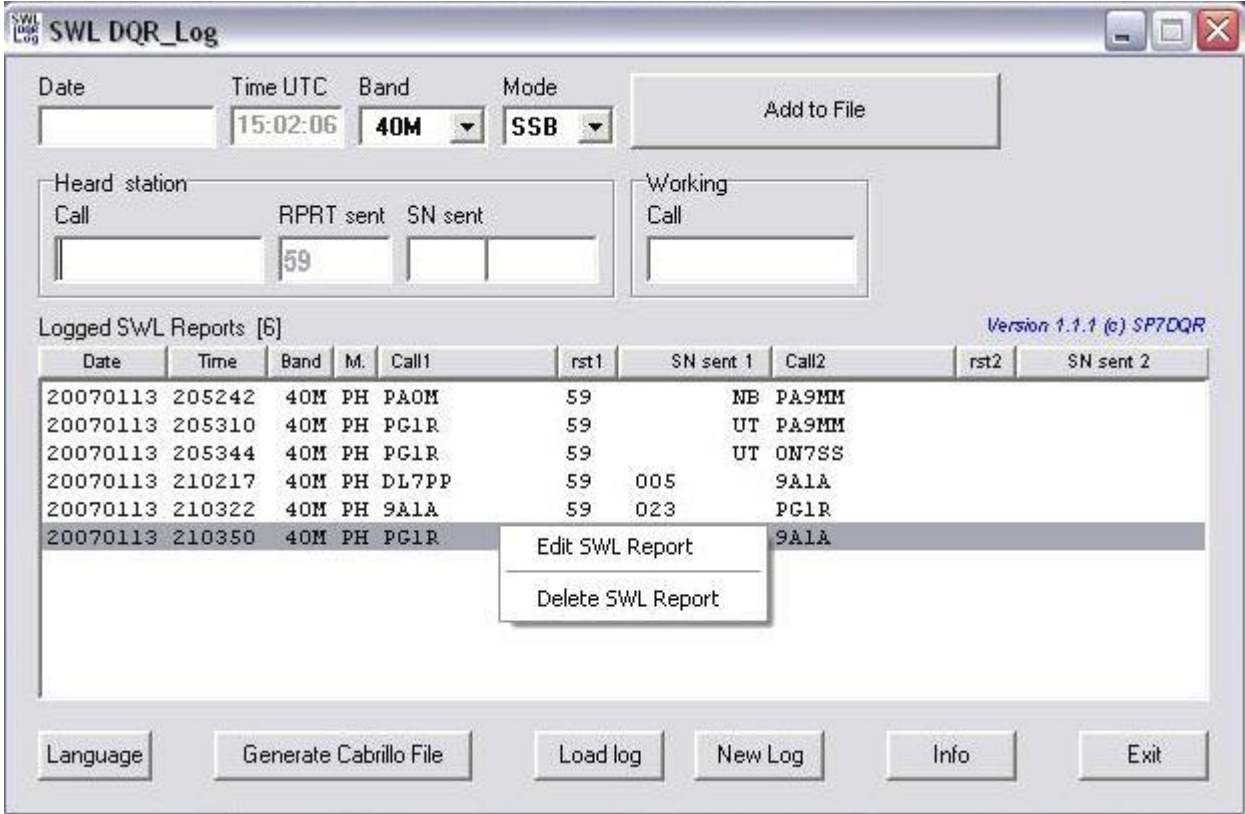

**If you chose to edit the line then the data of that line appear in a new window with pink background, as shown below. Now you may alter the data. After the re-editing the line replaces the original line.**

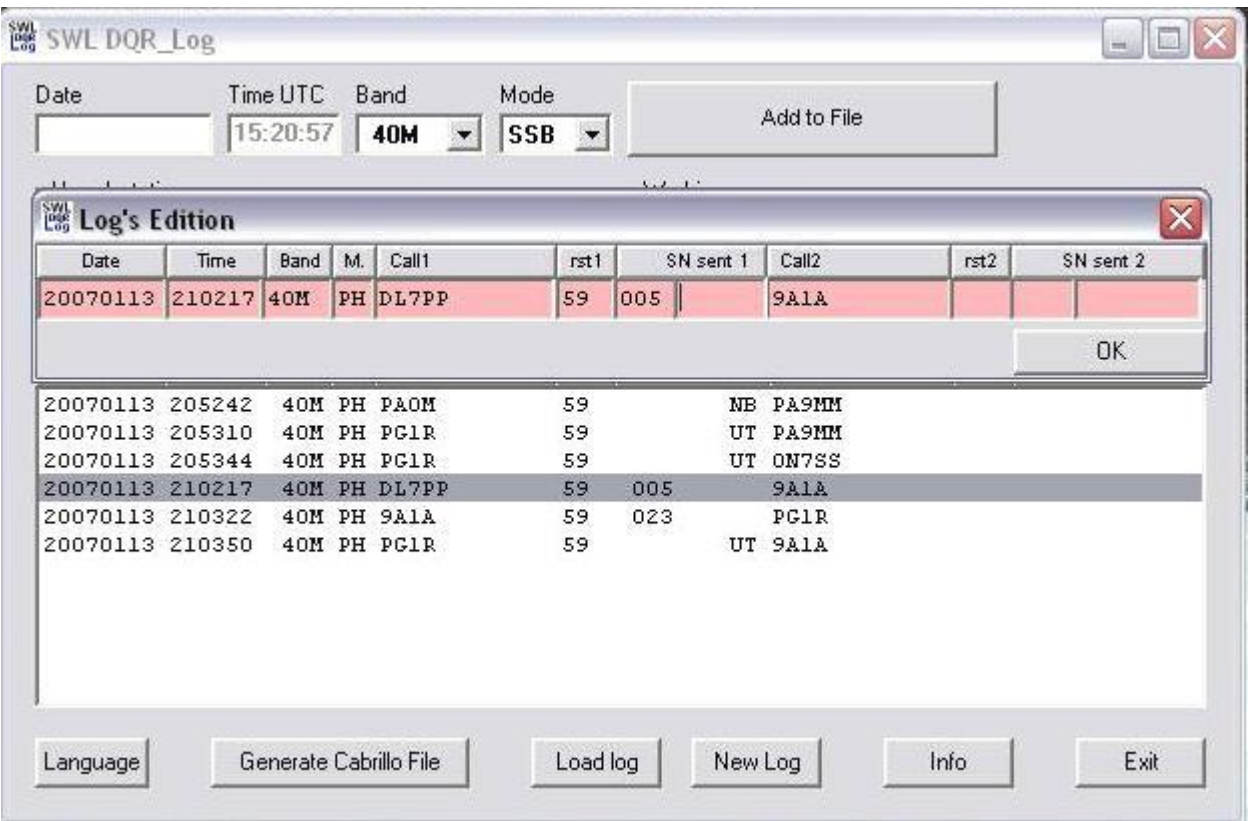

## **The button "Info"**

**It is recommended to read the information behind the info button, certainly if this is the first experience with the log program.** 

#### **Final remarks**

**1. You may use the button "Add to File" to import a completed line to the file. This action is not really necessary. The fact is that the same result occurs if one uses just the "Enter" key on the keyboard after completing the line. You also may use the "Enter" key to move the cursor to the right through the windows. This alternative even might decrease the risk of RSI!** 

**2. The program "SWL DQR\_Log" has been developed by SP7DQR with tests and some practical recommendations by NL290, Ruud Ivens. Anyone who has used the program and has any proposals to improvements, may mail to [NL290.](mailto:NL290@veron.nl)** 

**3. Have every now and then a look at the following web site: [SWL Contest Support.](https://www.veron.nl/vereniging/commissies-en-werkgroepen/nl-commissie/swl-contest-support/) Every new version of the program will be made available and downloadable from that web site.**

**Many thanks t[o SP7DQR](mailto:marek@sp7dqr.waw.pl) !**